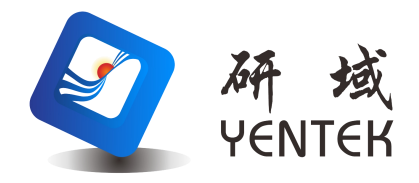

# 用户手册 User Manual

R570H-E1 此说明书通用于 R570H-E1 系列所有产品

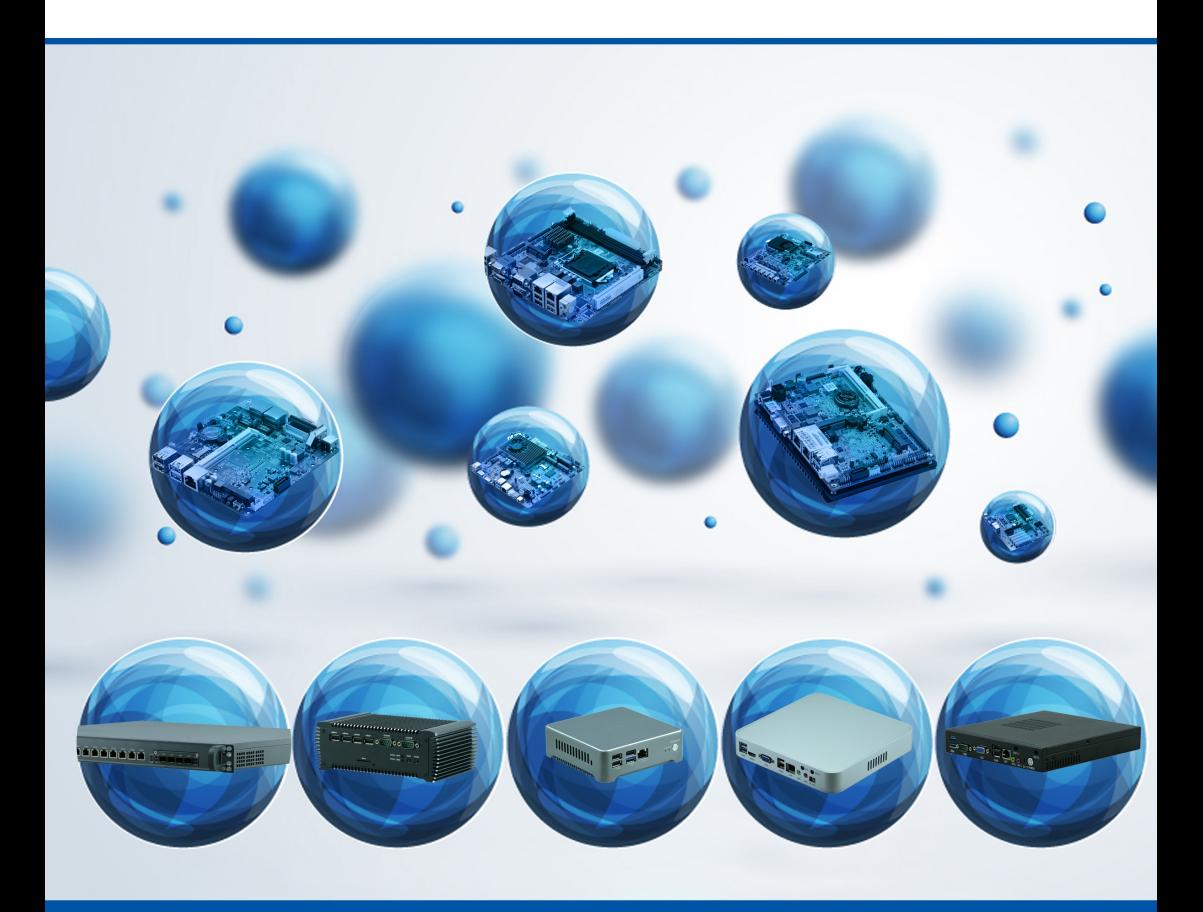

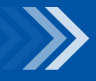

物联网解决方案领航者

### 说 明

除列明随产品配置的配件外,本手册包含的内容并不代表本公司的承诺,本公司 保留对此手册更改的权利,且不另行通知。对于任何因安装、使用不当而导致的直接、 间接、有意或无意的损坏及隐患概不负责。

订购产品前,请向经销商详细了解产品性能是否符合您的需求。本手册所涉及到 的其他商标,其所有权为相应的产品厂家所拥有。

本手册内容受版权保护,版权所有。未经许可,不得以机械的、电子的或其它任 何方式进行复制。

欲知更多信息,请访问:

研域网站: http://www.hanzsung.com

研域技术支持邮箱: fawang.luo@hanzsung.com

研域技术支持微信号

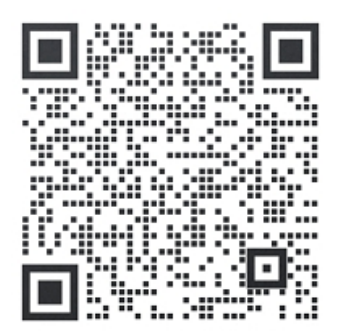

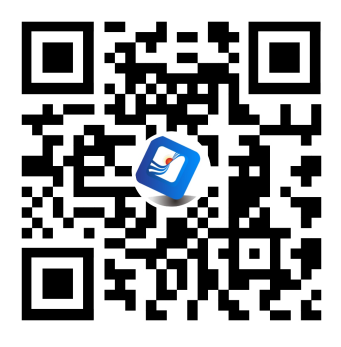

目 录

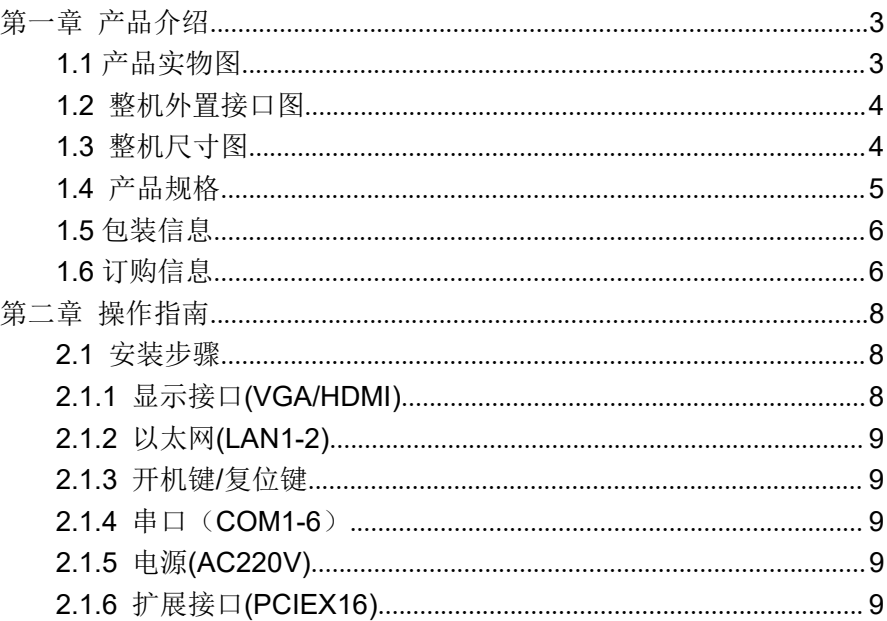

# <span id="page-3-0"></span>第一章 产品介绍

#### <span id="page-3-1"></span>**1.1** 产品实物图

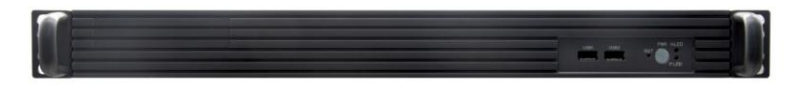

图一:R570H-E1 前置IO接口图

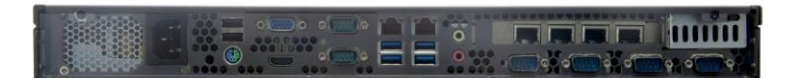

图二:R570H-E1 后置IO接口图

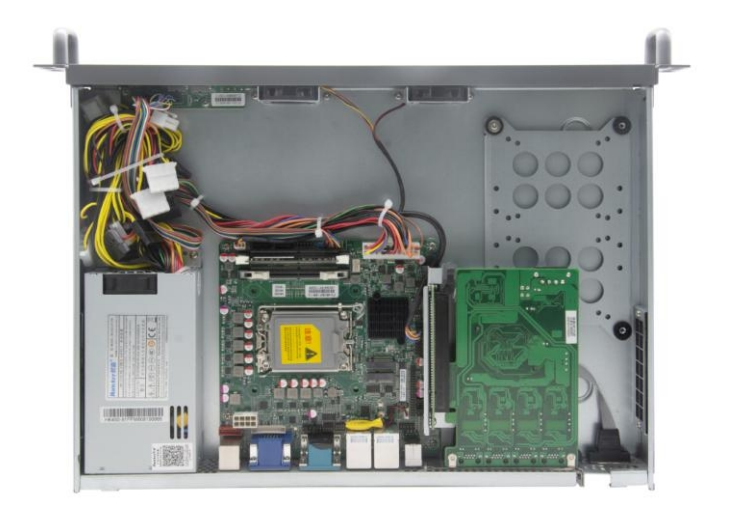

图三:R570H-E1 内部图

#### <span id="page-4-0"></span>**1.2** 整机外置接口图

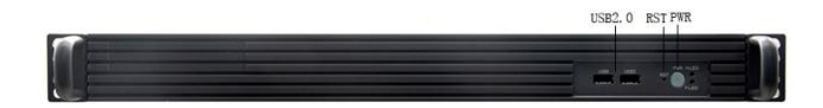

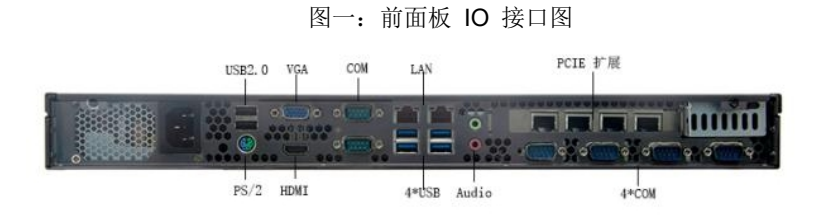

图二:后面板 IO 接口图

<span id="page-4-1"></span>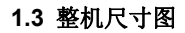

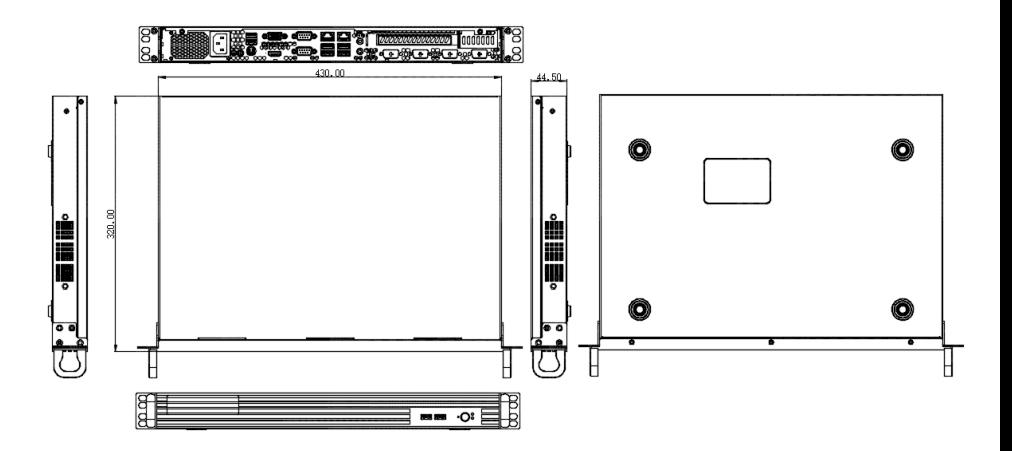

R570H-E1 尺寸图

#### <span id="page-5-0"></span>**1.4** 产品规格

显示功能

1\*VGA

1\*HDMI

网络功能

2\*RJ45

> 串口功能

6\*RS232 DB9 串口,其中2个支持RS485/422

> 扩展接口

1\*PCIEX16

> 存储接口

1\*3.5寸硬盘位或1\*2.5寸硬盘位

前置IO接口

1\*电源开关,1\*复位开关

1\*电源指示灯,1\*硬盘指示灯

2\*USB2.0

> 后置IO接口

1\*VGA

1\*HDMI

2\*RS232/485/422 DB9 串口,可支持扩展4个RS232

2\*RJ45

6\*USB(USB2.0/3.0数量依据主板)

1\*Line out, 1\*Mic

1\*PS/2

散热系统

系统风扇散热设计

Watchdog功能

支持硬件复位功能(256级,0~255秒)

> 电源接口

1\*AC 220V电源接口

こうしょう しょうしょう しんしゃ しんしゃ しんしゃ しんしゃ しんしゅう しんしゅう しんしゅう しんしゅう しんしゅう しんしゅう しんしゅう しんしゅう しんしゅう しんしゅう

机箱尺寸:长 430mm x 宽 320mm x 高 44.5mm

安装:桌面式/壁挂式

工作环境

工作温度:-10℃~50℃

工作湿度:5~90%相对湿度,无冷凝

贮存温度:-20℃~60℃

#### <span id="page-6-0"></span>**1.5** 包装信息

- **▶** 包装尺寸: 长520mm x 宽415mm x 高135mm
- 净重:4.5KG
- 毛重:5.7KG
- 配件清单:

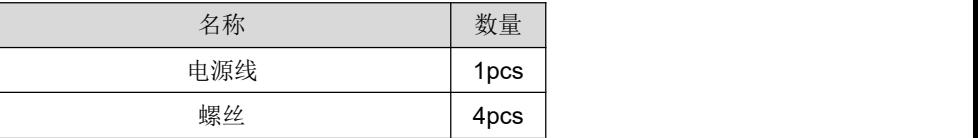

<span id="page-6-1"></span>**1.6** 订购信息

### 订购信息

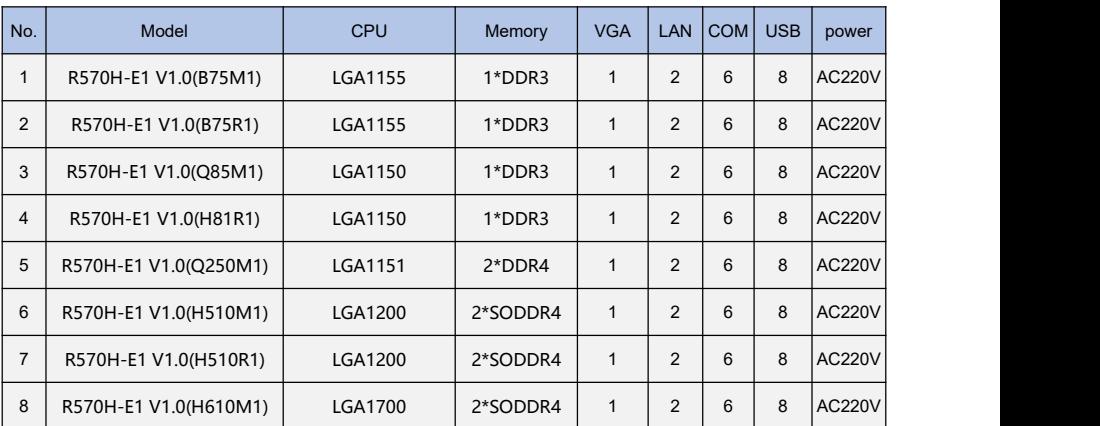

以上订购信息供参考,具体请咨询业务

## <span id="page-8-0"></span>第二章 操作指南

#### <span id="page-8-1"></span>**2.1** 安装步骤

#### <span id="page-8-2"></span>**2.1.1** 显示接口**(VGA/HDMI)**

提供一个VGA和一个HDMI接口。

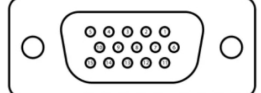

#### VGA信号定义

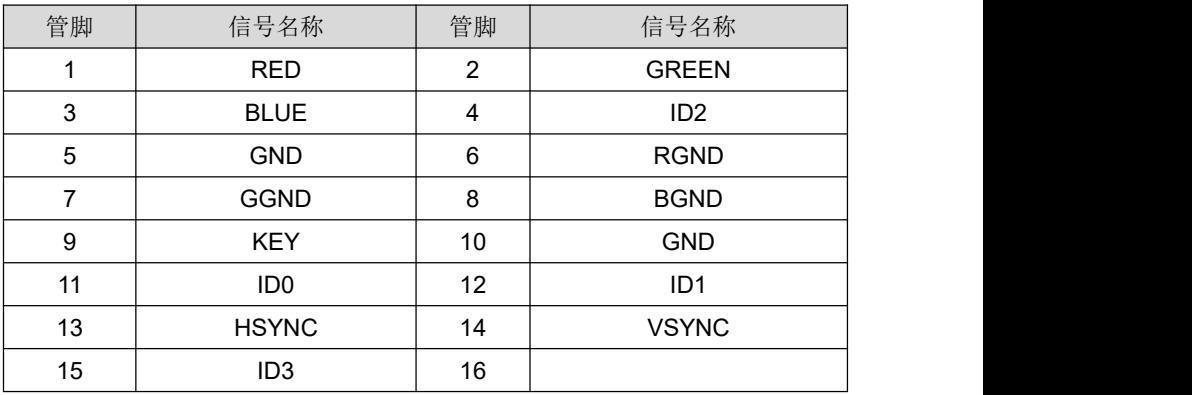

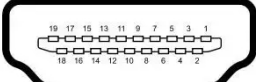

### **HDMI** 信号定义

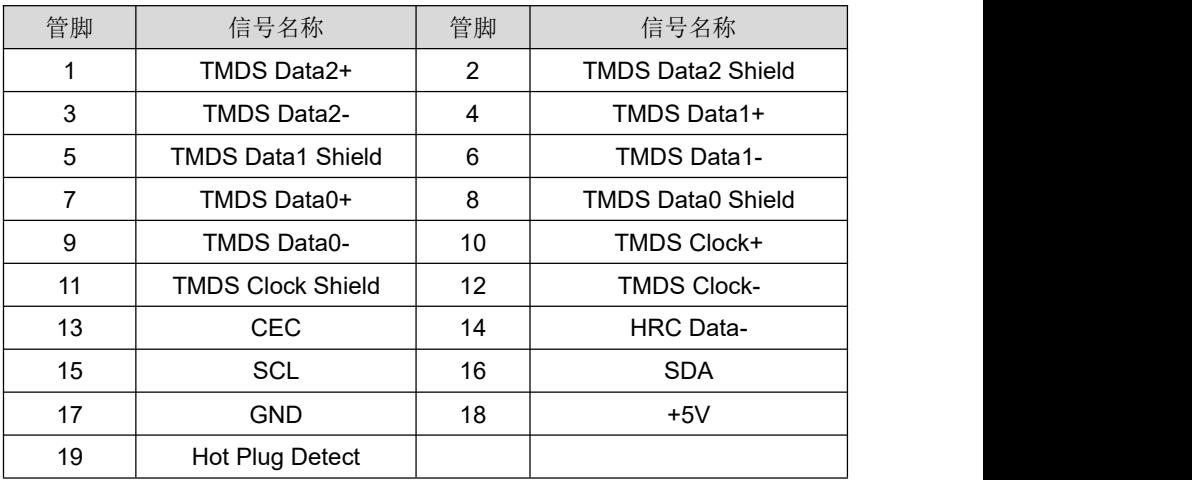

#### <span id="page-9-0"></span>**2.1.2** 以太网**(LAN1-2)**

提供2个RJ45。

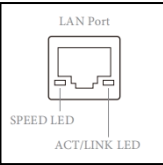

#### <span id="page-9-1"></span>**2.1.3** 开机键**/**复位键

提供一个开机按键PWR,一个复位按键RST,一个电源指示灯PWRLED,一个 硬盘指示灯HDDLED。

#### <span id="page-9-2"></span>**2.1.4** 串口(**COM1-6**)

支持 6 个 DB9 串口, 默认支持 2 个 RS232/485/422, 另外 4 个 RS232 DB9 为选配,RS232/485/422 选择,请参考主板。

#### <span id="page-9-3"></span>**2.1.5** 电源**(AC220V)**

提供一个AC220V电源接口

#### <span id="page-9-4"></span>**2.1.6** 扩展接口**(PCIEX16)**

支持一个PCIE X16 扩展

#### 提示:

确认接口连接正确后,按整机前面板的POWER键开启设备。

如何识别报警声:(长鸣声为系统内存出错;短"嘀"一声为开机声)。